# ASP.NET Core MVC: adatmodell kialakítása, Entity Framework

Az első gyakorlat keretében elkezdünk egy ASP.NET Core MVC projektet, koncentrálva elsősorban az **Entity Framework Core** használatára és a *code-first* elvű adatbázis létrehozására. Az alkalmazás egy modell rétegből fog állni, ami alapján létrehozzuk az adatbázist, valamint egy szolgáltatásokat tartalmazó osztályból, amellyel az adatbázis-műveleteket végezzük el.

Az alkalmazás tennivalólistákat fog tartalmazni, amelyeket a nevük ír le. A listákhoz tetszőleges számú elem tartozhat, amelyek névvel, határidővel és opcionális leírással rendelkeznek.

## **1 Fejlesztői környezet**

Telepítsük a Visual Studio 2022-t, vagy [módosítsuk a korábbi telepítést](https://docs.microsoft.com/en-us/visualstudio/install/modify-visual-studio?view=vs-2022) (ha szükséges), a *Visual Studio Installer* futtatásával. A kurzushoz a *.NET desktop development* mellett az *ASP.NET and web development* workload-ok telepítésére lesz szükség.

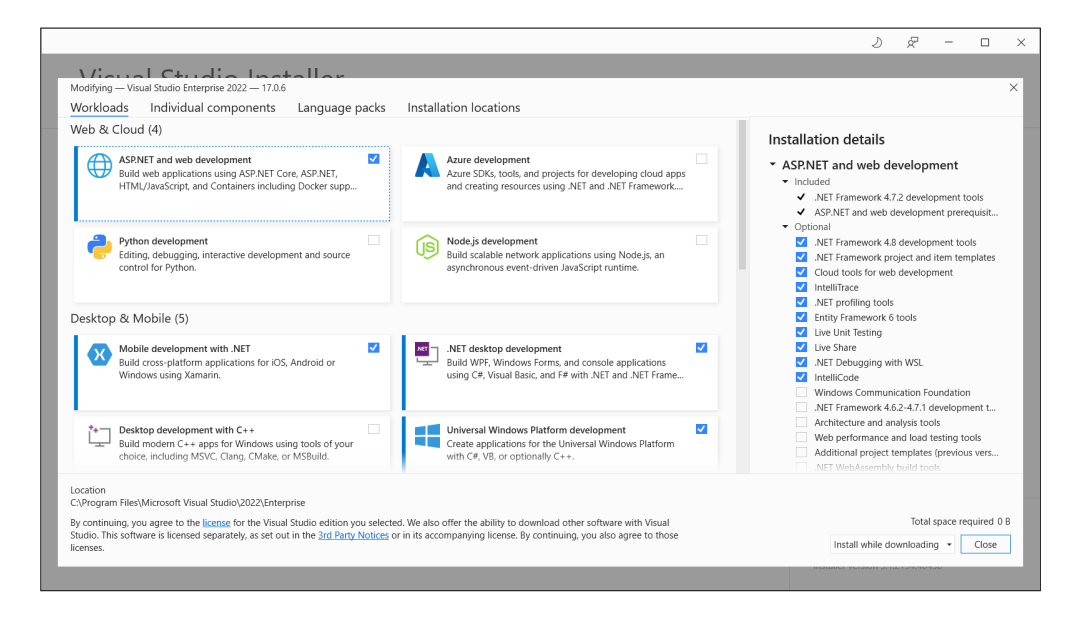

Figure 1: Szükséges workloadok.

## **2 Projekt létrehozása**

A File → New → Project menüben válasszuk ki az *ASP.NET Core Web Application (Model-View-Controller)* típusú projektet! Használhatjuk a keresőt segítségül. Fontos, hogy .NET (Core) és ne .NET Framework projekt kerüljön létrehozásra!

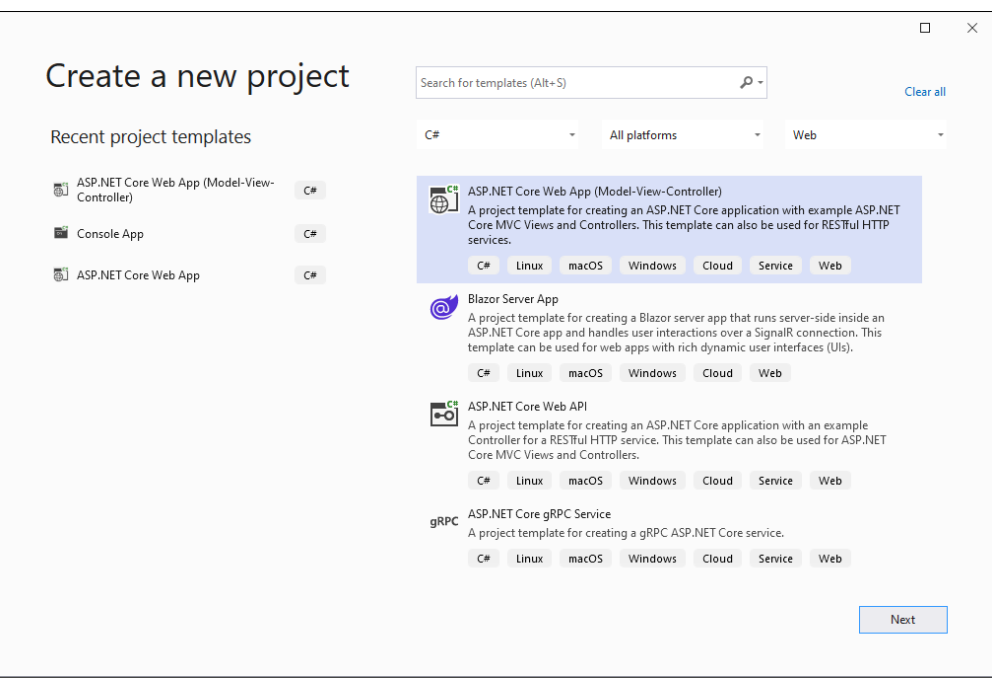

Figure 2: Projekttípus kiválasztása Visual Studioban.

A következő lépésben megadhatjuk a projekt nevét és helyét. A projekt neve legyen TodoList.Web a solution neve pedig TodoList. Ha ez is megvan, akkor a következő lépésben ügyeljünk arra, hogy a .NET 6-ás verziót válasszuk ki. Ha valaki szeretné, használhatja a .NET Core 3.1-et vagy .NET 5.0-át is, de a kurzus a 6.0-ás verziót fogja alkalmazni.

A Visual Studio alapértelmezetten SSL (HTTPS) támogatással fogja a projektet létrehozni, amelyhez egy lokális tanúsítvány telepítése lesz szükséges. Ha ez hibába ütközne, akkor a projekt létrehozásakor kapcsoljuk ki a HTTPS konfigurációt!

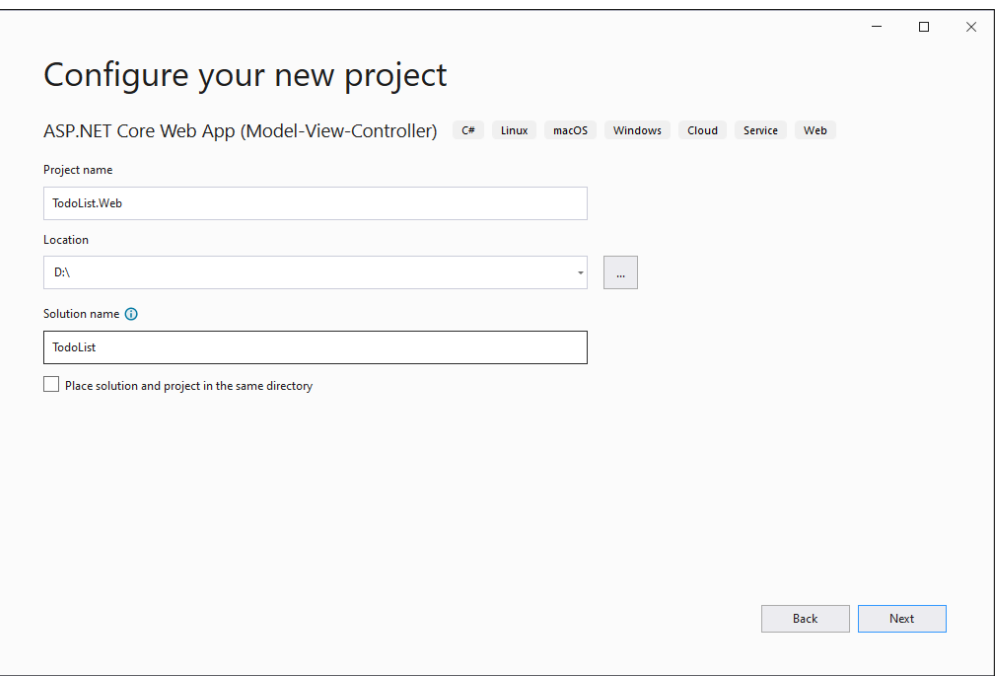

Figure 3: Projekt útvonalának megadása.

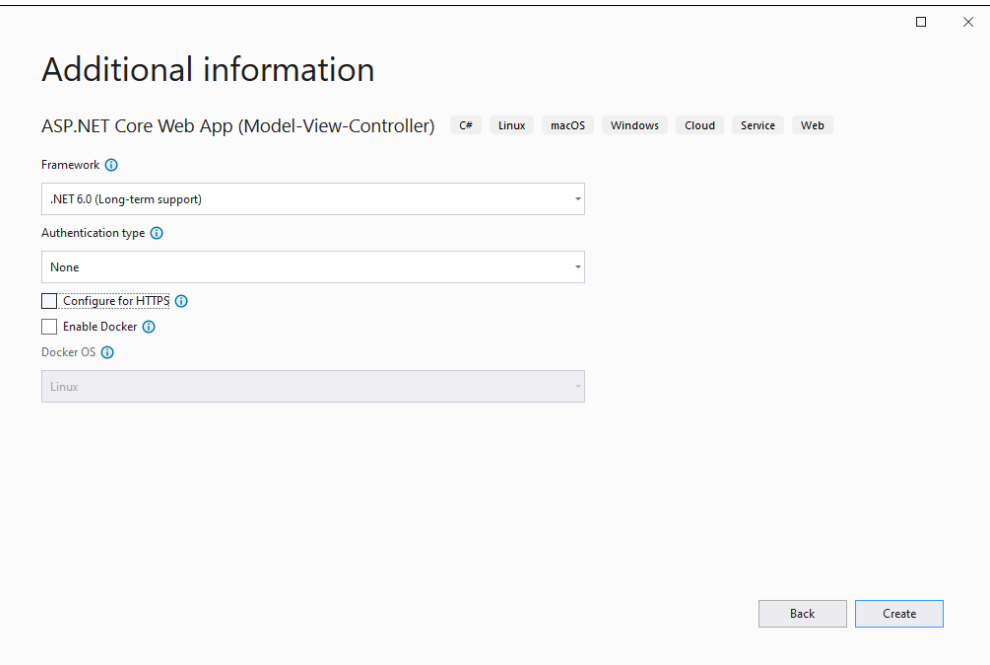

Figure 4: .NET (Core) verzió és sablon (*Modell-View-Controller*) kiválasztása.

## **3 Modell réteg**

A modell az adatbázistáblák leképezéseit, az entitás osztályokat fogja tartalmazni, valamint a leképezést és az adatbázisszerverhez való kapcsolódást létrehozó kontextusból. Ebben a rétegben készítünk még mintaadatokat, amelyekkel létrehozáskor töltjük fel az adatbázist.

### **3.1 Nullable típusok**

#### **3.1.1 Érték típusok**

A C# esetén az érték szerinti típusok (mint például a primitív típusok, illetve minden olyan típus, amely a struct kulcsszóval kerül definiálásra) alapesetben nem vehetnek fel null értéket. Minden ilyen típusnak van azonban *nullable* változata, amelyet a ? operátor segítségével használhatunk (pl. az int nullable típusa az int?, teljes nevén Nullable<int>)

Az ilyen típusok a megszokott értékeiken túl a null értéket is felvehetik (pl. bool? esetén a változó értéke lehet true, false vagy null). A nullable értékek default értéke mindig a null.

Az adatbázisra való leképezéskor a nem nullable-ként definiált típusok az adatbázisban NOT NULL megszorítással fognak rendelkezni, míg a nullable típusok felvehetik a NULL értéket is. Ha azt szeretnénk tehát, hogy egy értéknek a megadása opcionális legyen, használjunk nullable típust.

#### **3.1.2 Referencia típusok**

Az eddig tárgyalt nullable típusokat érték szerinti nullable típusoknak nevezzük. A referencia szerinti típusok (pl. string vagy a class kulcsszóval definiált típusok) alapból nullable típusok, ezért nincs kérdőjeles változatuk. Ezeknek a típusoknak a default értéke szintén null. Ha azt szeretnénk, hogy az ilyen típusú propertyk ne vehessenek fel NULL értéket az adatbázisban, akkor használjuk a [Required] annotációt, ami beállítja számunkra a NOT NULL *constraintet*.

A C# 8.0-s verziója óta (kiadás éve: 2019) [a nullable reference types](https://docs.microsoft.com/en-us/dotnet/csharp/language-reference/builtin-types/nullable-reference-types) bevezetésével lehetőségünk van a referencia szerinti típusokból is *nullable* és *non-nullable* változatokat használni, amely így lehetővé teszi a referencia szerinti típusok inicializáltságának statikus (fordítási idejű) ellenőrzését. Ennek használatához szükséges a projektben az ún. *nullable context* engedélyezése. Ez a ASP.NET Core 6 projektekben alapértelmezés szerint engedélyezve van.

A *nullable context* engedélyezését követően az értéktípusokhoz hasonlóan az adatbázisra való leképezés során figyelembe van véve, hogy egy referencia típussal mező vehet-e fel null értéket. A Requried annotáció elhagyható, ha egy mező *non-nullable* referencia típussal rendelkezik és kötelezővé szeretnénk tenni a megadását.

A téma további tárgyalásáért ld. az 1. előadást.

## **3.2 Lista entitás**

Készítsük el a listákat reprezentáló entitás osztályt!

- 1. Adjunk egy új osztályt a modellhez: List.cs
- 2. Tegyük publikussá az osztályt, ha nem lenne az!
- 3. Hozzuk létre az osztályban a következő *propertyket*:
	- Azonosító (Id, típusa 32 bites egész szám): a tábla elsődleges kulcsa lesz. Ezt a Key annotációval jelezzük!
	- Név (Name, típusa szöveg): a mező kitöltése legyen kötelező, illetve garantáljuk a MaxLength annotációval, hogy a név nem lehet 30 karakternél hosszabb.

### **3.3 Listaelemek**

Készítsük el a listaelemeket reprezentáló entitás osztályt! A elemek sok-az-egyhez kapcsolatban állnak a listákat tartalmazó táblával (egy listához több elem tartozhat, de egy elem csak egy listához).

- 1. Adjunk egy új osztályt a modellhez: Item.cs
- 2. Tegyük publikussá az osztályt, ha nem lenne az!
- 3. Hozzuk létre az osztályban a következő *propertyket*:
	- Azonosító (Id, típusa 32 bites egész szám, elsődleges kulcs)
	- Név (Name, típusa szöveg, kötelező mező, maximális hossza 30 karakter)
	- Leírás (Description, típusa szöveg): a DataType annotáció MultilineText típusával garantáljuk, hogy többsoros lehessen a leírás!
	- Határidő (Deadline, típusa DateTime, kötelező mező)
	- A elemet tartalmazó lista azonosítója (ListId, típusa 32 bites egész szám, kötelező mező)
	- Az elemet tartalmazó lista (List, típusa List, virtuális mező).

*Megjegyzés*: Az Item osztályban a List típusú adattagot navigációs propertynek nevezik. Szerepe, hogy ez alapján az Entity Framework felismerje a kapcsolatot a List és az Item táblák között, és megfelelően beállítsa a Foreign Key constraintet a ListId-ra.

### **3.4 Adatbázis-kontextus létrehozása**

Az adatbázis-kontextus felel az adatbázishoz való kapcsolódásért, valamint a C# kód és az adatbázistáblák egymásra való leképezéséért.

- 1. Hozzunk létre egy osztályt a kontextusnak! (TodoListDbContext)
- 2. Az osztály származzon a DbContext osztályból, amely a Microsoft.EntityFrameworkCore NuGet package letöltésével érhető el a csomaggal megegyező nevű névtérben.

*Megjegyzés*: Célszerű olyan package-t választani, amelynek verziószáma megegyezik a használt .NET (Core) verziószámával, hogy később, több NuGet függőség esetén az esetleges verziókövetelmények közötti konfliktusokat elkerülhessük. (Azaz 6.0-ás .NET esetén az EF csomagból is a 6.0.\*-t válasszuk.)

- 3. Hozzuk létre a listák leképezését a kontextusban! Ezt egy DbSet típusú objektumok példányosításával tehetjük meg, amelyek típusparamétere a List és Item.
- 4. Írjuk felül a DbContext-ből származó OnConfiguring metódust! Egy DbContextOptionsBuilder típusú paramétert fog várni (optionsBuilder). Az optionsBuilder UseSqlServer metódusának meghívásával konfigurálhatjuk az adatbázist\*. A metódus egy connection stringet vár, amelyet ebben a feladatban konstans stringként adunk meg a metódus hívásakor, pl.:

Data Source=(localdb)\\MSSQLLocalDB; Initial Catalog=TodoListCore6;Trusted\_Connection=True;MultipleActiveResultSets=True

A connection string fontos része a Data Source, amely megadja, hogy milyen szerverhez kapcsolódva hozzuk létre az adatbázist, valamint az initial catalog, amelyben az adatbázis nevét adjuk meg. Ebben a lépésben Microsoft SQL Serverrel dolgozunk.

\* A UseSqlServer metódust a Microsoft.EntityFrameworkCore.SqlServer NuGet package telepítésével érhetjük el.

#### **3.5 Lusta betöltés**

Lusta betöltéssel (*lazy loading*) a navigációs propertyken keresztül az adatok akkor kerülnek betöltésre, amikor szükség van rájuk (amikor először kiértékelésre kerülnek). Használatához telepítsük a Microsoft.EntityFrameworkCore.Proxies NuGet csomagot, majd a TodoListDbContext osztály OnConfiguring eljárásában a DbContextOptionsBuilder típusú objektumot egészítsük ki a UseLazyLoadingProxies eljárás hívással.

Ne feledkezzünk meg, hogy ilyen esetben a navigációs propertyket lássuk el a virtual kulcsszóval.

*Megjegyzés*: Nem feltétlenül mindig a lusta betöltés a leghatékonyabb megoldás a feladatra.

### **3.6 Adatbázis létrehozása migrációval**

A migrációk szerepe, hogy a kontextusban beállított osztályok, illetve azok változásai az adatbázisban is megtörténjenek. A migrációk segítségével folyamatosan bővíthetjük/módosíthatjuk az adatbázisunk sémáját anélkül, hogy ki kellene törölnünk azt, ezáltal esetlegesen adatvesztést okozva.

(*Megjegyzés:*: A következő leírás a legfontosabb lépéseket mutatja be, a migrációk részletes bemutatása a munkafüzethez tartozó videóban tekinthető meg.)

- 1. Telepítsük a Microsoft.EntityFrameworkCore.Tools NuGet package-et! Ebben elérhetőek az adatbázis *Package Manager Console*-ból való manipulációjához szükséges parancsok.
- 2. Nyissuk meg a View  $\rightarrow$  Package Manager Console-t!
- 3. Hozzunk létre migrációt a következő paranccsal: Add-Migration {tetszőleges név}.
- 4. Az előző lépéssel létrejöttek az adatbázist leíró C# kódok, de a változtatások még nem kerültek mentésre az adatbázisba. Az adatbázis tényleges létrehozásához futtassuk az Update-Database parancsot!
- 5. Az adatbázis tartalmát a View  $\rightarrow$  SQL Server Object Explorer ablakban tekinthetjük meg.

*Tipp:* egy migrációt vissza is vonhatunk. Ennek módja:

- Adjuk ki a Package Manager Console-ban az Update-Database -Migration <utolsó helyes migráció neve> parancsot, ezzel visszalépünk az utolsó helyes migrációra.
- Távolítsuk el a szükségtelenné vált migrációkat a Remove-Migration paranccsal. Ha több migrációval léptünk vissza, akkor ezt a parancsot annyiszor kell kiadnunk, ahány migrációt törölni szeretnénk.

Az Entity Framework Core parancsait nem csak a Visual Studio *Package Manager Console*-jából érhetjük el, hanem az operációs rendszer termináljából is (pl. Linux operációs rendszer alatt), amennyiben telepítettük az [EF Core konzolos eszközeit,](https://docs.microsoft.com/en-us/ef/core/miscellaneous/cli/dotnet) amelyet megtehetünk lokálisan a projekthez, vagy globálisan a felhasználói fiókunkhoz. Javasolt az utóbbi, hiszen gyakran lehet szükségünk ezekre az eszközökre:

#### dotnet tool install --global dotnet-ef

Ilyenkor az előbbi két parancs megfelelője:

- dotnet ef migrations add {tetszőleges név}
- dotnet ef database update

#### **3.7 Az adatbázis feltöltése mintaadatokkal**

1. Hozzunk létre egy publikus, statikus osztályt DbInitializer néven!

- 2. Az osztálynak legyen egy publikus, statikus Initialize nevű metódusa, amely nem ad vissza semmit, és egy adatbázis-kontextust vár paraméterül.
- 3. Az Initialize metóduson belül győződjünk meg róla, hogy az adatbázis létezik és az összes migrációt alkalmaztuk (Database.Migrate).
- 4. Amennyiben az adatbázisban már vannak adatok (pl. a List tábla nem üres), térjük vissza.
- 5. Hozzunk létre 1-2 új listát néhány elemmel. Minden kötelező adatot adjunk meg.
- 6. A listákat adjuk hozzá az adatbázis List táblájához, amelyet az adatbázis-kontextuson keresztül érhetünk el.
- 7. Mentsük el a kontextus változtatásait (SaveChanges)!

## **4 Szolgáltatás (***service***) osztály létrehozása**

Ebben az interface-ben definiálunk műveleteket, amelyek az adatbázis-manipulációt végzik. Szigorúan véve a modell réteg része, nem képez külön réteget.

- 1. Adjunk a projekthez egy Services nevű mappát!
- 2. Készítsünk egy új osztályt a Services-ben (TodoListService)!
- 3. Tegyük publikussá az osztályt!
- 4. Az osztály konstruktora paraméterként kapjon egy adatbázis-kontextus példányt, amin keresztül az osztály metódusai el tudják érni az adatbázist.

### **4.1 CRUD műveletek**

Definiáljunk néhány metódust, amelyek alapvető műveleteket végeznek az entitásokon! Négy művelethez definiálunk metódusokat: adatok hozzáadása, lekérése, módosítása és törlése.

- 1. **Create**
	- Legyen egy AddItemToList metódusunk, amely egy listaelemet vár paraméterül, és nem ad vissza semmit. Ha az elem nem null, adjuk hozzá az Items entitáshoz! Ne felejtsük el elmenteni a változtatást.
- 2. **Read**
	- Készítsünk egy GetLists nevű metódust, amely listázza a megadott stringet tartalmazó nevű listákat. A metódus egy alapértelmezetten üres stringet vár paraméterül, és listaentitások egy listáját adja vissza. Egy Linq lekérdezéssel kérjük le az adatbázisból azokat a listákat, amelyek nevében szerepel a paraméterként kapott string! A lista legyen a listanevek szerint növekvő sorrendbe rendezve.
	- Készítsünk egy GetListByID nevű metódust, amely egy egész számot vár paraméterként (egy azonosítót), és egy modellbeli listát ad vissza. Egy Linq lekérdezéssel kérjük le az adatbázisból azt a listát és elemeit, amelynek az azonosítója megegyezik a paraméterként kapott számmal!
	- Definiáljunk egy GetItemsByListID nevű metódust, amely a megadott azonosítójú lista elemeit adja vissza! Egy Linq lekérdezéssel keressük ki az azonosítónak megfelelő listát, és adjuk vissza a hozzá tartozó elemeket!
- 3. **Update**
	- Definiáljunk egy ChangeListName nevű metódust, amellyel megváltoztathatjuk egy lista nevét! A metódus egy listaazonosítót és egy új nevet vár paraméterül, és nem ad vissza semmit. Egy Linq lekérdezéssel keressük meg az azonosítónak megfelelő listát, és változtassuk meg a nevét! Mentsük el a változtatást.
- 4. **Delete**
	- Definiáljunk egy RemoveItemByName nevű metódust, amely kitörli a megadott listából a keresett nevű listaelemet! A metódus egy lista azonosítót és elem nevet vár paraméterül, és nem ad vissza semmit. A név alapján egy Linq lekérdezéssel keressük ki a megadott nevű elemet, majd töröljük az Items entitásból! Mentsük el a változtatást.

A TodoListService-ben definiált műveleteket hívjuk meg a Program.cs osztály Main metódusában! A Program.cs eredeti tartalmát kommenteljük ki, a későbbiekben még szükségünk lesz rá. Szükség lesz egy példányra a TodoListDbContext-ből, amivel meghívhatjuk az adatbázist feltöltő statikus metódust, valamint a service ezen keresztül fogja elérni az adatbázist.

*Megjegyzés:* a C# 9-es verziótól (kiadás éve: 2020) kezdődően támogatottak az úgynevezett [top-level statement-](https://docs.microsoft.com/en-us/dotnet/csharp/fundamentals/program-structure/top-level-statements)ek, így nem szükséges expliciten kiírni a Main metódust és az azt tartalmazó osztályt, ezek generálásáról a fordítóprogram gondoskodik. Az új .NET 6 konzolos és ASP.NET Core 6 sablonok is ezt az új stílust alkalmazzák.

## **5 SQLite támogatás**

Tegyük cross-platformmá az alkalmazást: biztosítsunk lehetőséget SQLite szerverhez való kapcsolódásra!

- 1. A modellben hozzunk létre egy fájlt DbType.cs néven!
- 2. A fájlban legyen egy publikus, DbType nevű enum, amelynek legyen két értéke: SqlServer és Sqlite.
- 3. Adjunk a projekthez egy fájlt appsettings.json néven! Ebbe a fájlba emeljük át az MSSQL szerverhez tartozó connection stringet (a szekció neve legyen ConnectionStrings), valamint adjunk hozzá egy új connection stringet, amivel egy SQLite adatbázishoz lehet majd kapcsolódni! Pl. "Data Source=TodoListCore6.db"
- 4. Legyen még egy kulcs-érték párunk a fájlban, ahol a kulcs DbType, az érték (SQLite támogatás esetén) Sqlite.
- 5. Az OnConfiguring metódust egészítsük ki úgy, hogy SQLite szerverhez is tudjunk kapcsolódni (UseSqlite)! Ehhez a Microsoft.EntityFrameworkCore.Sqlite NuGet package-re lesz szükség. A metódust egészítsük ki egy ConfigurationBuilder típusú objektummal, amely beállítja a projektkönyvtárat alapértelmezett útvonalnak (SetBasePath(Directory.CurrentDirectory())), és itt keresi a connection stringeket tartalmazó JSON fájlt (AddJsonFile("appsettings.json"))!
- 6. Készítsünk egy IConfigurationRoot típusú objektumot úgy, hogy meghívjuk az előző lépésben létrehozott objektum Build parancsát.
- 7. Ezen az objektumon keresztül elérhetjük az appsettins.json DbType kulcsához tartozó értéket (GetValue), valamint az ennek megfelelő connection stringet (GetConnectionString), amivel helyettesíthetjük az eddigi beégetett értéket.

## **5.1 Ajánlás SQLite adatbázis kezelőre**

A SQLite adatbázisok megtekintéséhez (esetleges szerkesztéséhez) szükséges valamilyen programot telepítenünk. A Visual Studio kiegészítőjeként elérhető például az [SQLite/SQL Server Compact Toolbox.](https://marketplace.visualstudio.com/items?itemName=ErikEJ.SQLServerCompactSQLiteToolbox)